## **CURSO BÁSICO DE PROGRAMAÇÃO EM C**

EXERCÍCIO 011

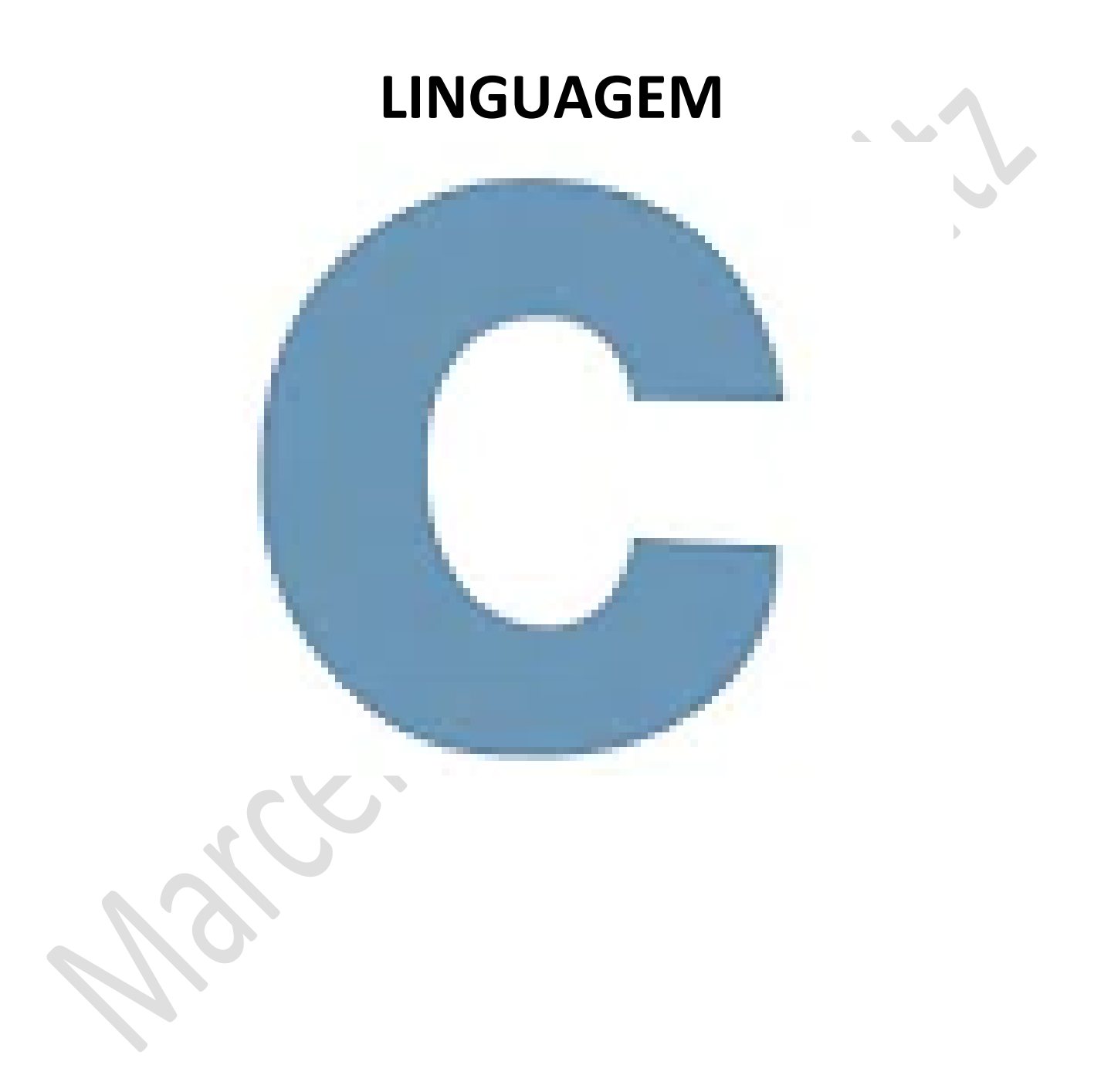

*Marcelo Martins Holtz [mmhitapeva@terra.com.br](mailto:mmhitapeva@terra.com.br)*

## **CICLO (LOOP) DO WHILE**

```
1. Crie o código a seguir.<br>
\frac{1}{2} //BIBLIOTECAS<br>
\frac{1}{3} #include <stdio.h><br>
\frac{1}{3} #include <stdlib.h><br>
\frac{1}{5} // PROGRAMA PRINCIPAL
                  // PROGRAMA PRINCIPAL
\begin{array}{c} 56 \overline{)80} \\ 67 \overline{)910} \\ 111111 \\ 121311 \\ 1415 \\ 1617 \\ 180 \end{array}int \text{ main}()// EXEMPLO 1<br>
/* O laço de repetição do while executa o primeiro ciclo (loop) independente da condição<br>
A partir da segunda vez, o ciclo (loop) será executado de acordo com a condição.<br>
Neste exemplo 1, observe que a condi
                          int numero = 10jdo
    \begin{array}{c|c}\n 18 & 19 \\
 19 & 20 \\
 21 & 22 \\
 23 & 24 \\
 \end{array}printf("%d ", numero);<br>numero++;
                          }while (numero<10);
                          //}while (numero<15);<br>printf("\n\n");
    \begin{array}{r} 25 \\ 25 \\ 26 \\ 27 \end{array}// EXEMPLO 2
                          // EXEMPLO 2<br>/*Esse programa executa a sequência de Fibonacci<br>até que o conjunto dos resultados não ultrapasse 500<br>Veja que na condição (while) menor que 5 o ciclo<br>irá "desobecer" pela primeira vez e ignorar a condição*/
    28
    int fibo, nacci;
                          fibo = 20;<br>nacci = 30;
                          \overline{d}7
                                printf("fibo = %d ", fibo);<br>fibo=fibo+nacci;<br>printf("nacci = %d ", nacci);<br>nacci=nacci+fibo;<br>printf("\n");
                         }while (nacci<500);<br>//}while (nacci<5);<br>printf("\n\n");<br>*/
                          // EXEMPLO 3
                         /*<br>float nota1=0,nota2=0,media=0;<br>int resp;
                          do
                                printf("Digite a primeira nota: ");<br>scanf("%f",&nota1);<br>printf("Digite a segunda nota: ");<br>scanf("%f",&nota2);
                                 media = (nota1 + nota2)/2;<br>printf("Media do aluno = %f\n",media);
                                 printf("Digite 1 para continuar ou 2 para sair\n");<br>scanf("%d", &resp);
                          while (resp==1); //enquanto a variavel resp for igual a 1
                          // EXEMPLO 4<br>/*Esse programa imprime a soma de todos os valores positivos<br>digitados pelo usuário, até que ele digite o numero zero.*/
    72 73 74 75 76 77 78 79 80 81 82 83 84 85 86 87 88 89
                          /*<br>int n;<br>int soma = 0; //a variavel soma começa zerada
                          do
                          Ă
                                 printf("Digite um numero positivo para ser somado ou zero para sair:  ");<br>scanf("%d", &n);
                                   if (n>=0);<br>soma = soma + n;
                          }while(n>0);
                          printf("A soma eh %d\n", soma);
   89<br>90<br>91<br>92<br>93<br>94<br>95
                          system("pause");
```
- 2. Salve o programa como 011a.c
- 3. Compile e execute. Observe o resultado do EXEMPLO1

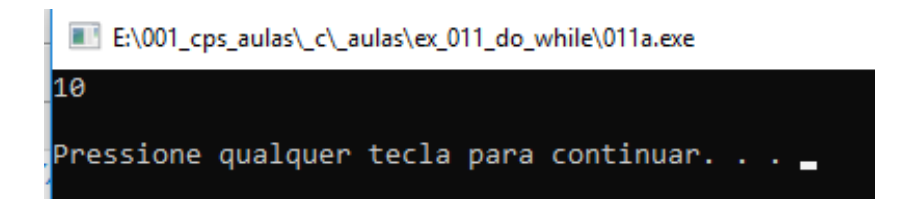

- 4. Feche a janela do programa
- 5. Troque a condição while, conforme mostra a ilustração a seguir

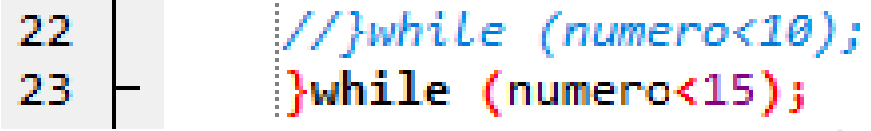

6. Compile e execute e veja o resultado em tela

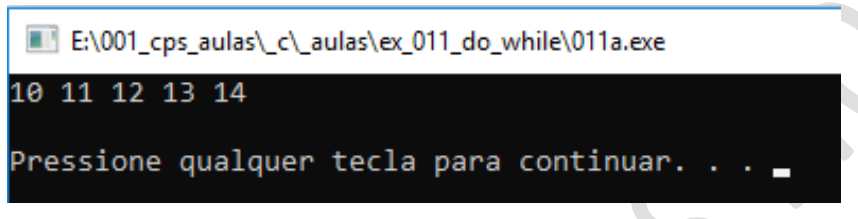

7. Delimite o código do EXEMPLO 1 com os caracteres de comentários (/\*\*/) e remova esses mesmos caracteres do EXEMPLO 2 para iniciá-lo, conforme a ilustração a seguir

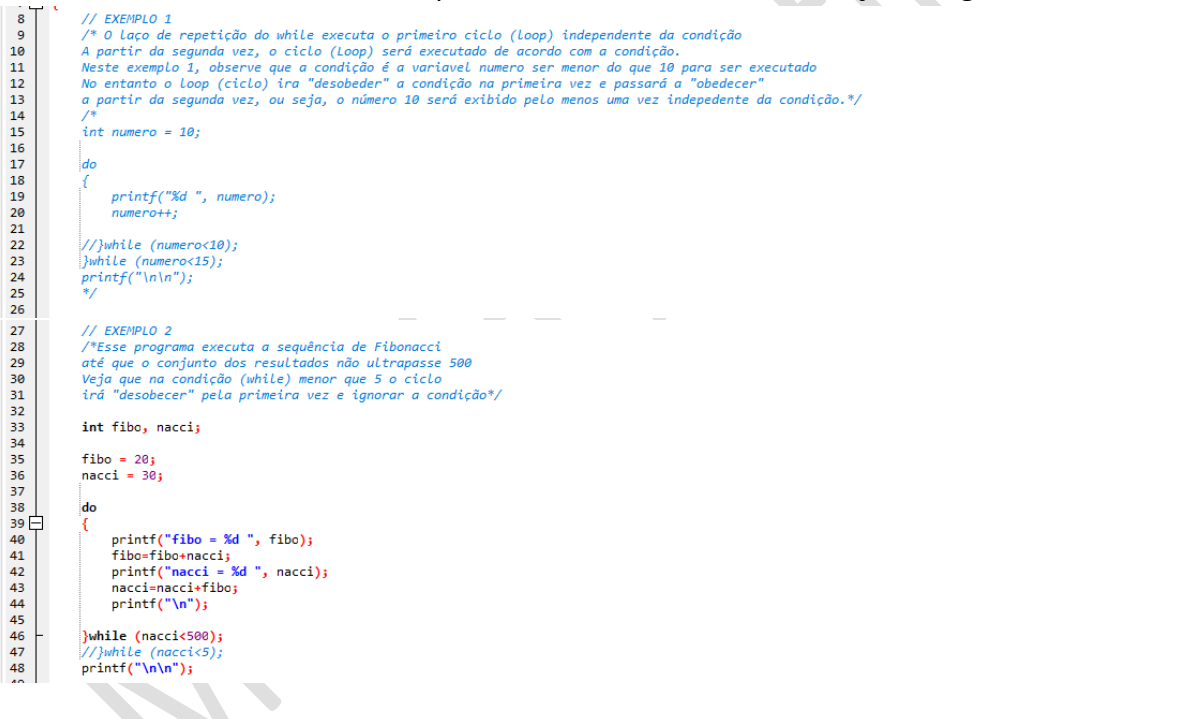

8. Compile e execute. Observe o resultado do EXEMPLO2

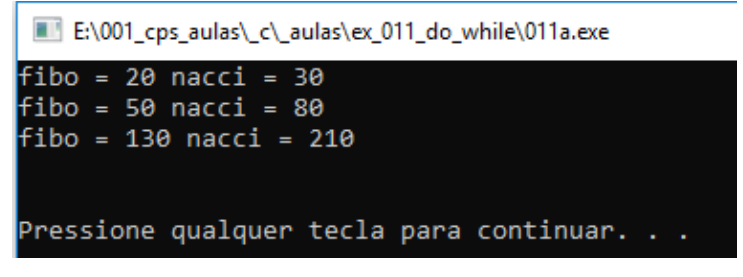

9. Feche a janela do programa

10. Troque a condição while, conforme mostra a ilustração a seguir

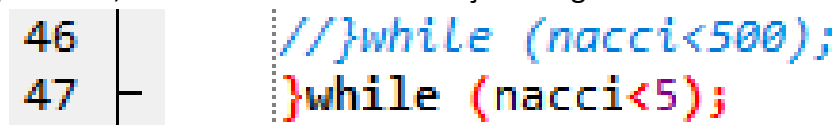

11. Compile e execute e veja o resultado em tela. Veja que é executado uma vez independente da condição.

E:\001\_cps\_aulas\\_c\\_aulas\ex\_011\_do\_while\011a.exe

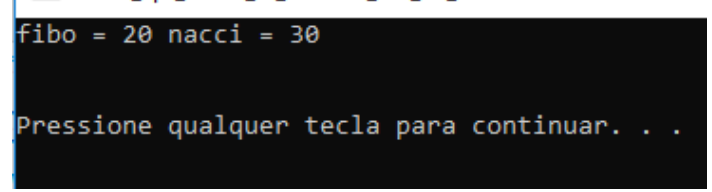

12. Delimite o código do EXEMPLO 2 com os caracteres de comentários (/\*\*/) e remova esses mesmos caracteres do EXEMPLO 3 para iniciá-lo, conforme a ilustração a seguir

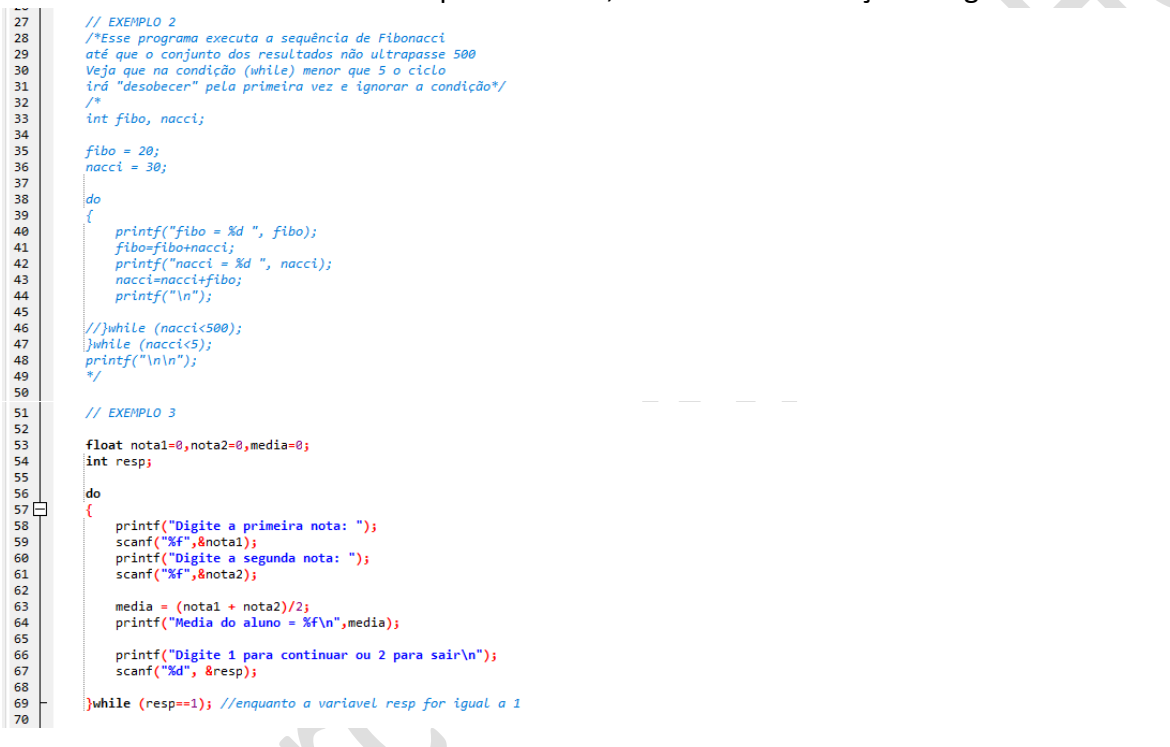

13. Compile e execute. Informe os dados a seguir e observe os resultados do EXEMPLO3

E:\001\_cps\_aulas\\_c\\_aulas\ex\_011\_do\_while\011a.exe

Digite a primeira nota: 9 Digite a segunda nota: 7.5 Media do aluno =  $8.250000$ Digite 1 para continuar ou 2 para sair Digite a primeira nota: 4 Digite a segunda nota: 8.5 Media do aluno =  $6.250000$ Digite 1 para continuar ou 2 para sair Digite a primeira nota: 10 Digite a segunda nota: 9.5 Media do aluno = 9.750000 Digite 1 para continuar ou 2 para sair Pressione qualquer tecla para continuar. . .

## 14. Feche a janela do programa

15. Delimite o código do EXEMPLO 3 com os caracteres de comentários (/\*\*/) e remova esses mesmos caracteres do EXEMPLO 4 para iniciá-lo, conforme a ilustração a seguir<br>// EXEMPLO 3

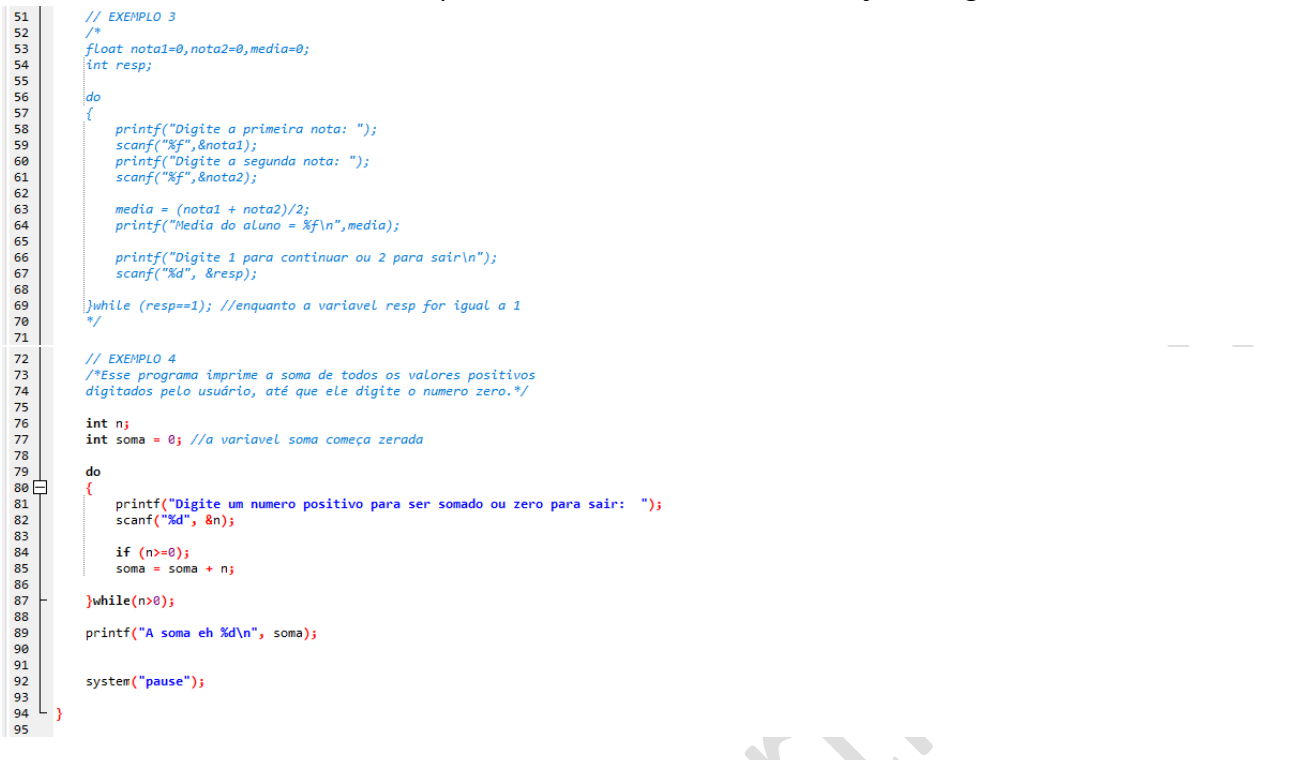

16. Compile e execute. Informe os dados a seguir e observe o resultado em tela

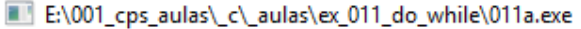

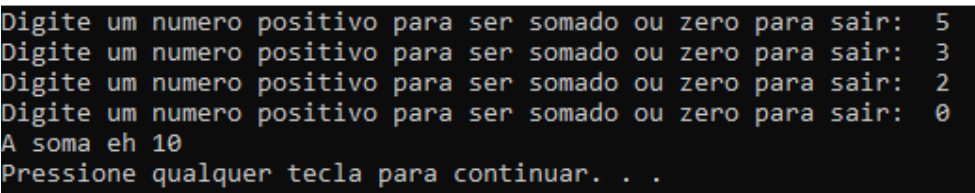

17. Feche a janela do programa.

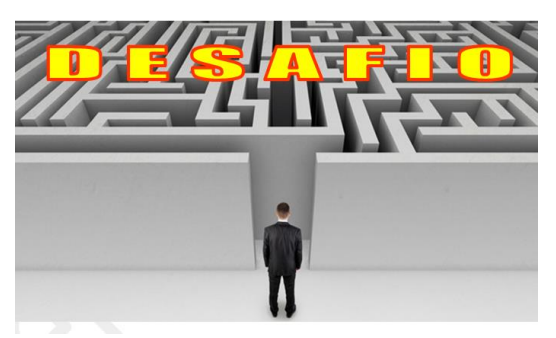

1. Crie no mesmo programa, o EXEMPLO 5 tendo como referência o que foi aprendido hoje e apresente para o professor avaliar. Não se esqueça de delimitar com /\*\*/ o EXEMPLO 4, antes de rodar o EXEMPLO 5

REFERÊNCIAS

CANAL NO YOUTUBE DE ALUNO PARA ALUNO. Disponível em: [<https://www.youtube.com/channel/UCyw2sRlaDSYLiM07oZfL7BQ>](https://www.youtube.com/channel/UCyw2sRlaDSYLiM07oZfL7BQ). Acesso em 09 fev. 2020. GOOKIN, D. **Começando a Programar em C.** Rio de Janeiro: Alta Books, 2016.